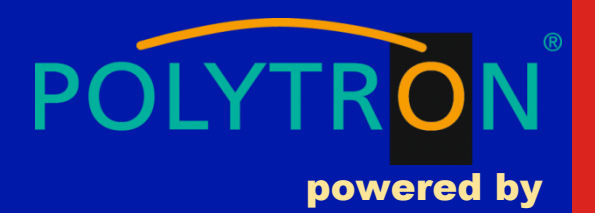

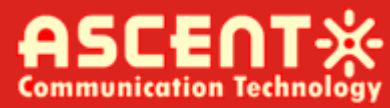

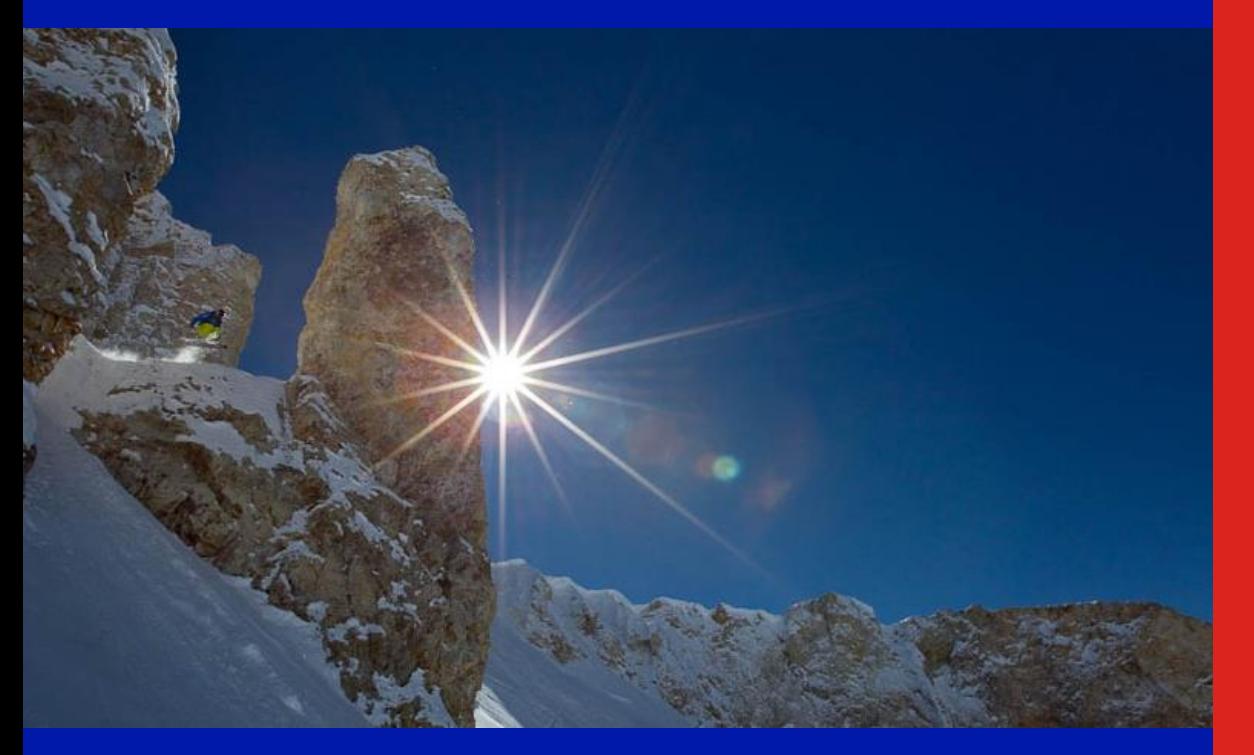

**ACT AT5100 1 GHz DMOD Optical Transmitter**

**Quick Reference Guide**

**Revision B**

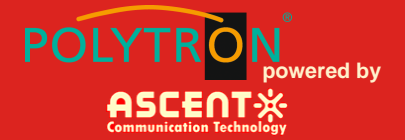

# **ACT AT5100 1 GHz Direct Modulation Optical Transmitter**

# **Quick Reference Guide**

ACT Document Number: ACT AT5100 DMOD Transmitter

Quick Reference Guide Revision B

Copyright © 2018 Ascent Communication Technology Limited.

All rights reserved. Reproduction in any manner whatsoever without the express written permission of Ascent Communication Technology is strictly forbidden.

This document is produced to assist professional and properly trained personnel with installation and maintenance issues for the product. The capabilities, system requirements and/or compatibility with third-party products described herein are subject to change without notice.

For more information, contact ACT: [support@ascentcomtec.com](mailto:support@ascentcomtec.com)

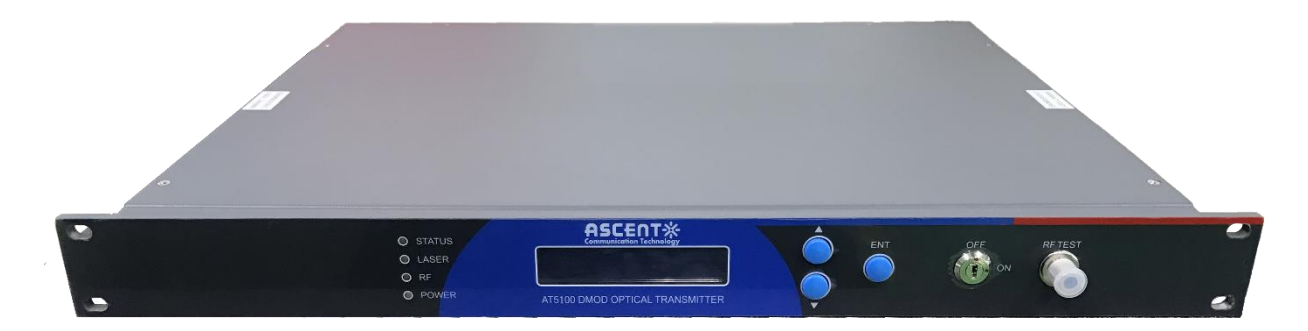

#### Revision History

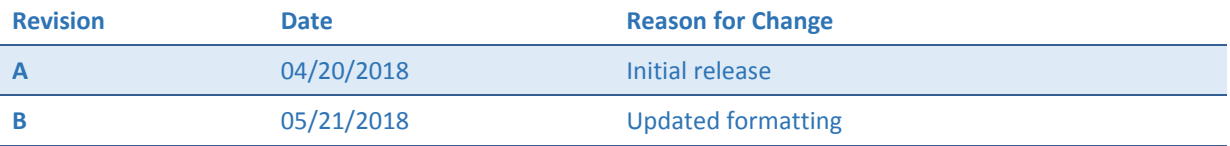

# **AT5100 1 GHz DMOD Optical Transmitter**

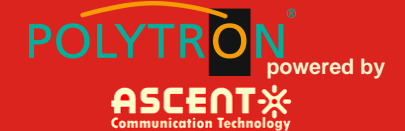

# **Table of Contents**

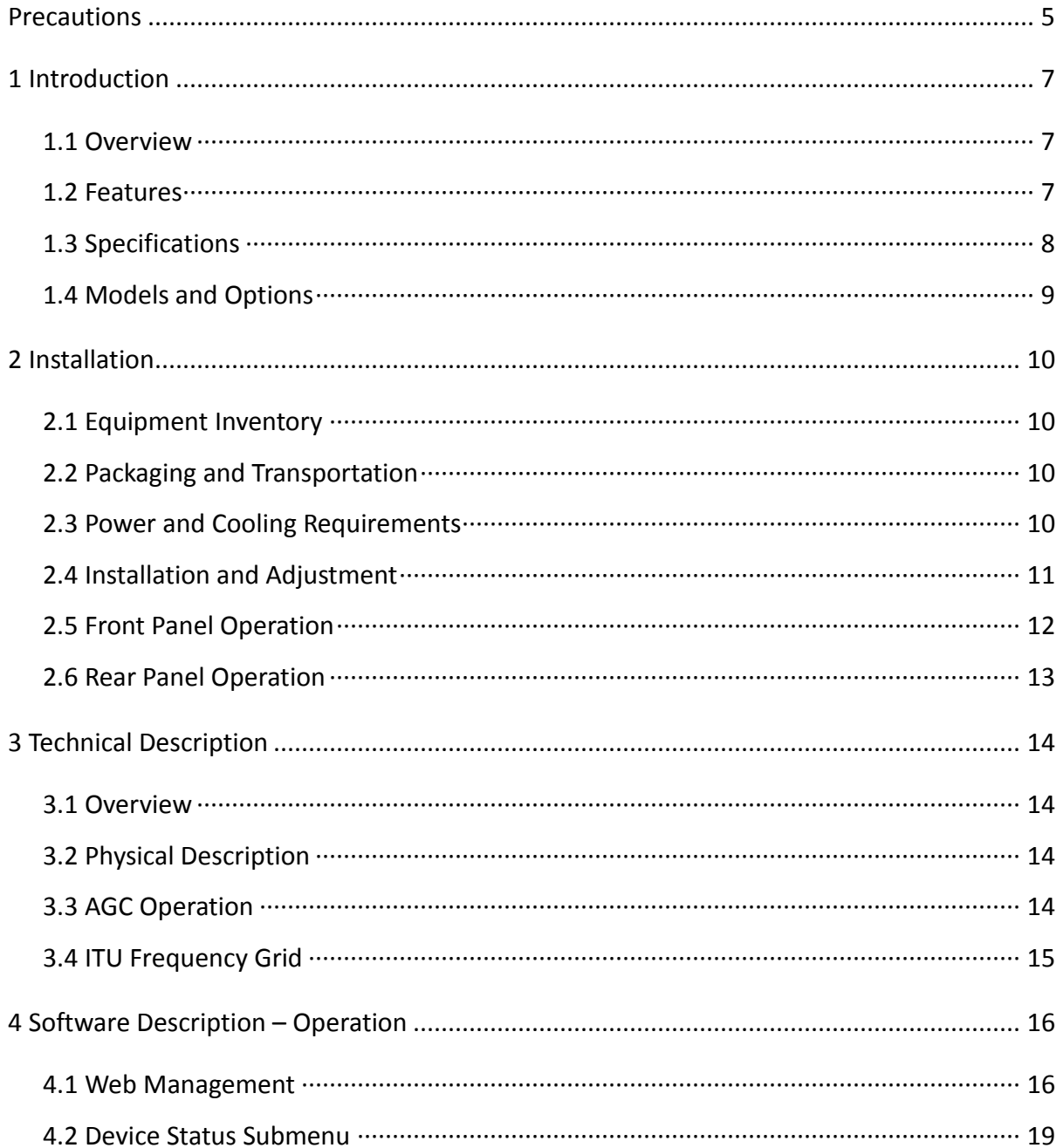

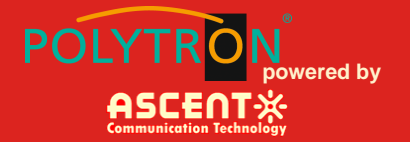

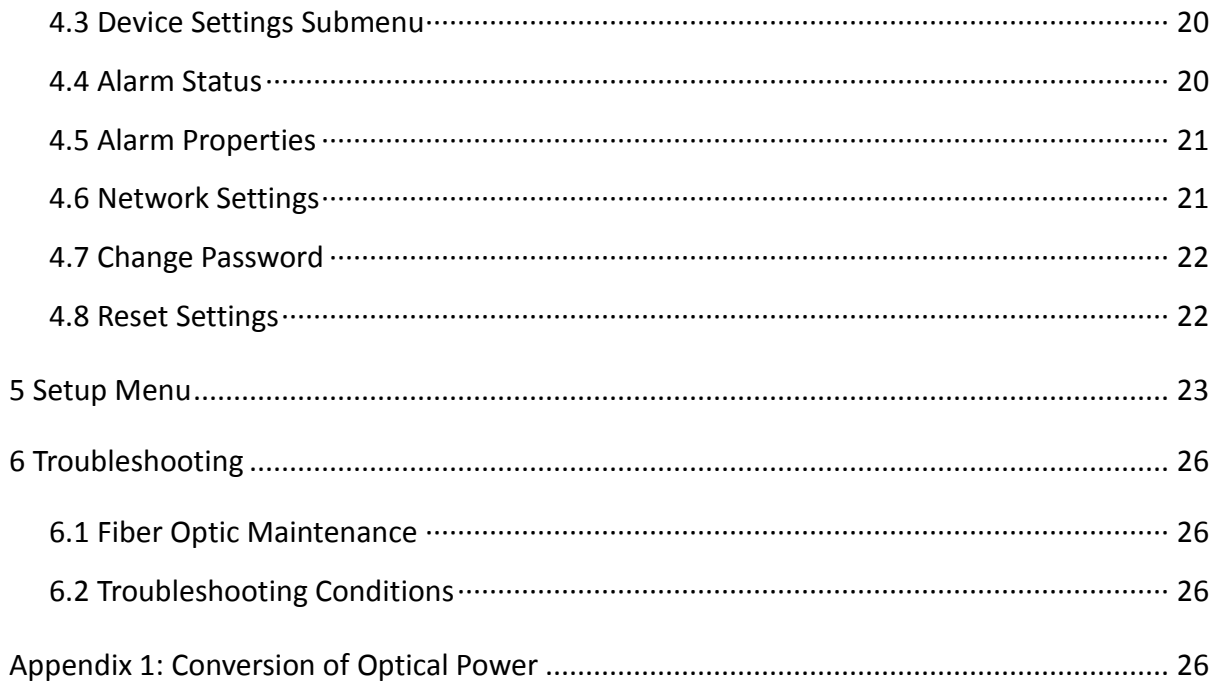

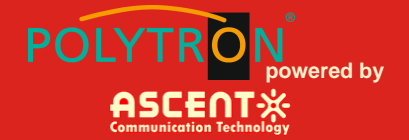

# <span id="page-4-0"></span>**Precautions**

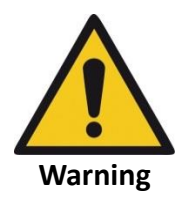

**Exposure to class 1M laser radiation is possible. Access should be restricted to trained personnel only. Do not view exposed fiber or connector ends when handling optical equipment.**

Ensure adequate cooling and ventilation as specified.

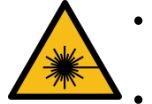

- The installation and operation manual should be read and understood before units are put into use.
- **Always replace protective caps on optical connectors when not in use.**
- The typical connectors fitted are SC/APC 8°. **Note:** 8° angle polished connectors must be used.

#### **Cleaning**

Use only a damp cloth for cleaning the front panel. Use a soft dry cloth to clean the top of the unit.

Do not use spray cleaner of any kind.

#### **Grounding**

The Optical Transmitter should have good grounding with grounding resistance  $\leq 4\Omega$ .

According to the international standard, 220V plug in adopts tri-wire rule and the middle wire is the grounding wire.

Before connecting circuit, please use proper electric wire (#20AWG and more) to connect the grounding screw and the grounding frame. When use DC input power supply, the equipment chassis must be grounded.

#### **Overloading**

Overloading wall outlets and extension cords can result in a risk of fire or electric shock.

Use approved electrical cords.

#### **Damage requiring service**

Unplug unit and refer servicing only to Ascent Communication Technology qualified service personnel.

#### **Servicing**

Do not attempt to service this unit yourself. Refer all servicing only to Ascent Communication Technology qualified service personnel.

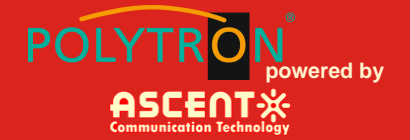

# **General Reminders and Warnings**

Review these reminders and warnings before you inspect and clean your fiber-optic connections.

#### **Important reminders**

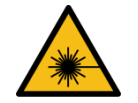

- **Always turn off any laser sources before you inspect fiber connectors, optical components, or bulkheads.**
- Always make sure that the cable is disconnected at both ends and that the card or pluggable receiver is removed from the chassis.
- **Always wear the appropriate safety glasses when required in your area. Be sure that any laser safety glasses meet federal and state regulations and are matched to the lasers used within your environment.**
- Always inspect the connectors or adapters before you clean.
- Always inspect and clean the connectors before you make a connection.
- Always use the connector housing to plug or unplug a fiber.
- **Always keep a protective cap on unplugged fiber connectors.**
- Always store unused protective caps in a resealable container in order to prevent the possibility of the transfer of dust to the fiber. Locate the containers near the connectors for easy access.
- Always discard used tissues and swabs properly.

#### **Warnings**

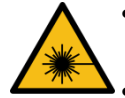

- Never use alcohol or wet cleaning without a way to ensure that it does not leave residue on the endface. It can cause damage to the equipment.
- **Never look into a fiber while the system lasers are on.**
- Never clean bulkheads or receptacle devices without a way to inspect them.
- Never touch products without being properly grounded.
- **Never use unfiltered handheld magnifiers or focusing optics to inspect fiber connectors.**
- **Never connect a fiber to a fiberscope while the system lasers are on.**
- Never touch the end face of the fiber connectors.
- Never twist or pull forcefully on the fiber cable.
- Never reuse any tissue, swab, or cleaning cassette reel.
- Never touch the clean area of a tissue, swab, or cleaning fabric.
- Never touch any portion of a tissue or swab where alcohol was applied.
- Never touch the dispensing tip of an alcohol bottle.
- Never use alcohol around an open flame or spark; alcohol is very flammable.

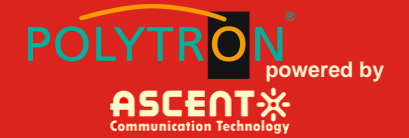

# <span id="page-6-0"></span>**1 Introduction**

#### <span id="page-6-1"></span>**1.1 Overview**

ACT AT5100 1RU 1550nm Direct-Modulated (DMOD) Laser Transmitter offers a flexible and scalable optical transmission for high quality video in short, medium distance CATV networks. It was designed with high linearity and low chirp DFB laser, with built-in pre-distortion compensation and AGC close loop control for improved performance.

AT5100 DMOD series transmitters are capable of delivering analog and digital video transmission up to 15km, all Digital loading up to 40km and all QAM overlay up to 70km, with intuitive front panel LCD display to make operator's daily operation easier. The optical transmitter is packaged in a self-contained 19" sub-rack of 1 RU with universal mains power supply and SNMP management.

The optical output power level can be ordered at either 6 dBm, 9dBm or 10dBm with single or dual power supply for redundancy. Combined with ACT AT5100 EDFA optical amplifier, AT5100 DMOD transmitter provides the most cost-effective solution for short, medium FTTX deployment, IPTV, VOD and traditional CATV signal in HFC network.

#### <span id="page-6-2"></span>**1.2 Features**

- The transmitting modules of this machine adopt the imported DFB laser, the max output power can reach to 16 mW.
- The internal RF driving amplifier and controlling circuit of this machine can ensure the best C/N. The perfect and stable circuit of optical power output and controlling circuit of thermoelectric refrigeration device of laser module assure the user the best quality and stable working for a long time.
- Intelligent fan, it will run when the case temperature reaches 32 °C to 35 °C.
- With AGC/MGC control to ensure the stable output when different RF in.
- The internal micro-processor software has many functions such as laser monitoring, number display, trouble alarm and on-line management. Once the working parameter of the laser is out of the fixed range, there will be a red light glistening to alarm.
- The RS-232 standard connector makes it is possible to manage on line and monitor in another place.
- The machine adopts 19" standard shelf and it can work with the voltage from 90 VAC to 265 VAC or -48 VDC.

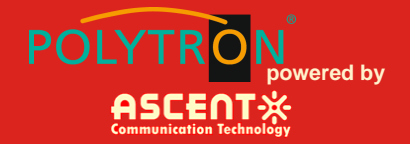

## <span id="page-7-0"></span>**1.3 Specifications**

**AT5100 DMOD** 1550nm Direct-Modulated (DMOD) Laser Transmitter - 19" 1RU

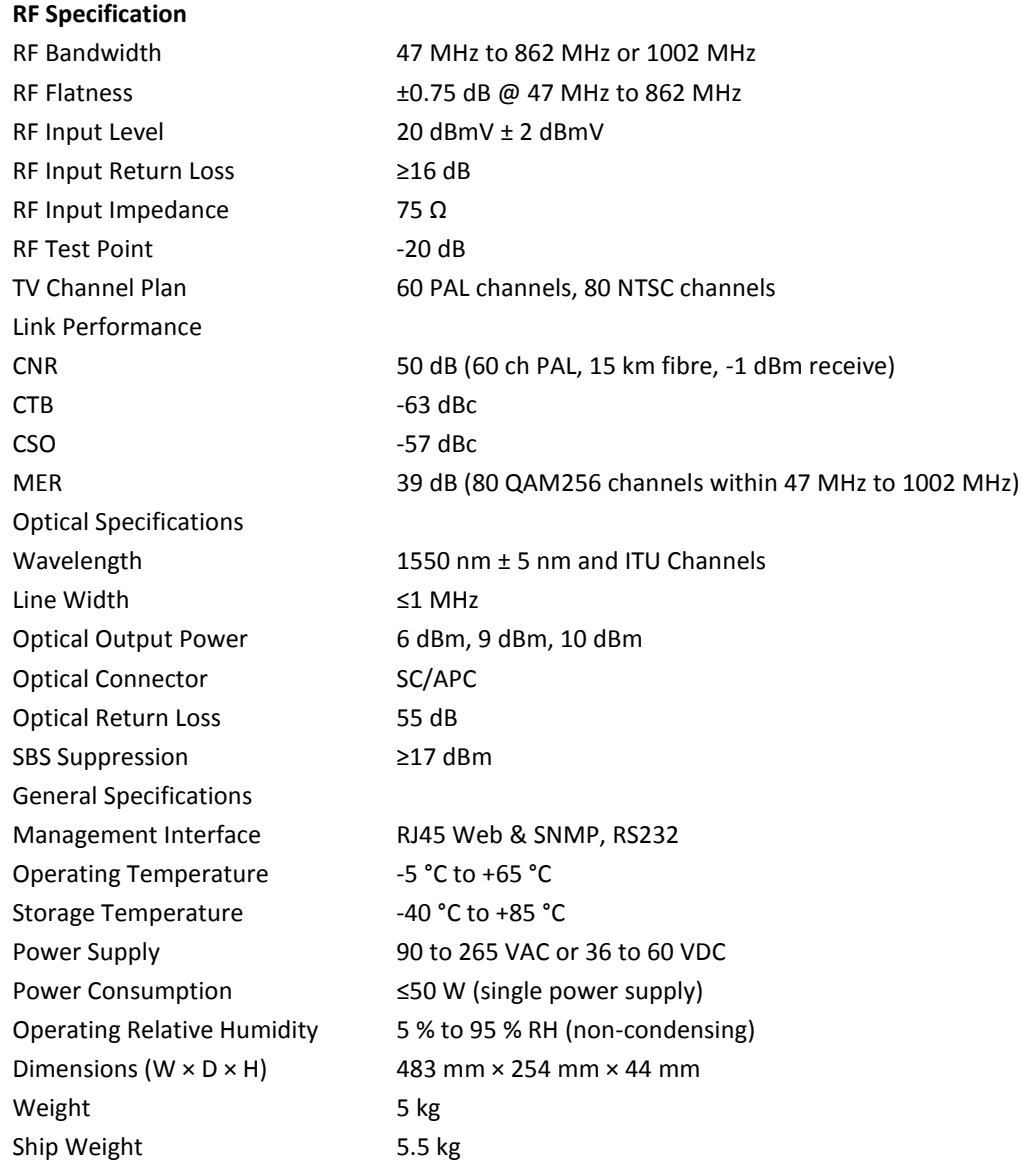

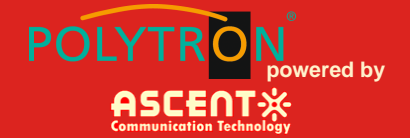

#### <span id="page-8-0"></span>**1.4 Models and Options**

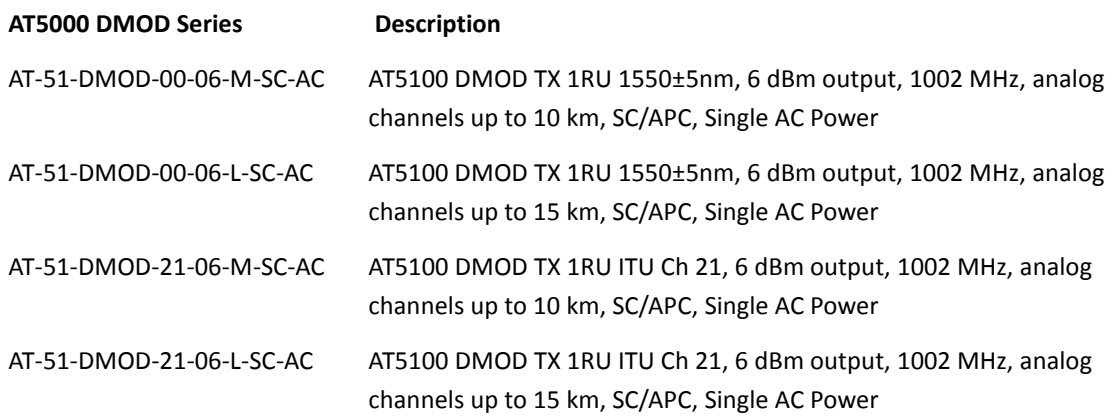

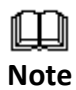

Contact ACT for additional product variations on output power, 1 GHz, specific ITU channels, optical connectors etc.

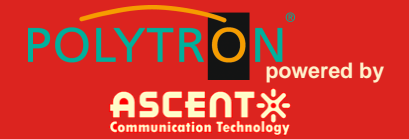

# <span id="page-9-0"></span>**2 Installation**

#### <span id="page-9-1"></span>**2.1 Equipment Inventory**

On receiving your new AT5100-DMOD, you should carefully unpack and examine the contents for loss or damage that may have occurred during shipping. Refer to warranty registration if loss or damage has occurred. The AT5026-DMOD should consist of the following:

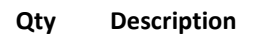

- 1 AT5100-DMOD unit
- 1 Key for switching laser ON / OFF
- 1 Test report
- 1 Power supply cord
- 1 Product User Manual (Optional)

#### <span id="page-9-2"></span>**2.2 Packaging and Transportation**

Keep all AT5100-DMOD packing boxes and packaging for future transport.

Use only the original AT5100-DMOD packaging when transporting. This packaging has been specifically designed to protect the equipment.

#### <span id="page-9-3"></span>**2.3 Power and Cooling Requirements**

The AT5100-DMOD requires a mains input of 90  $V_{AC}$  to 265  $V_{AC}$  at 50 to 60 Hz. The unit will automatically adjust the power conversion for inputs within these ranges, with no switch setting or other user intervention. Power consumption of the unit is 50 W maximum.

The transmitter is designed to operate with an ambient temperature of -5 °C to +65 °C with humidity up to 95 %. Free ambient air should be maintained around all sides of the unit. Care should be taken to ensure that the air flow around the unit is unrestricted.

The AT5100-DMOD should have a minimum ventilation clearance of 1 RU above and below the transmitter.

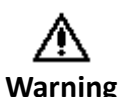

DO NOT expose AT5100-DMOD to conditions which would permit condensation to form on the inside of the transmitter. DO NOT operate AT5100-DMOD outdoors.

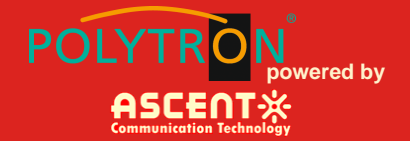

#### <span id="page-10-0"></span>**2.4 Installation and Adjustment**

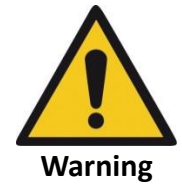

**Exposure to class 1M laser radiation is possible. Access should be restricted to trained personnel only. Do not view exposed fiber or connector ends when handling optical equipment.**

The following steps explain how the AT5100-DMOD is to be installed.

- 1. Unpack the transmitter and inspect the unit as stated in **Section 3.1**.
- 2. Locate the transmitter in a 19" cabinet ensuring adequate ventilation and space for accessing the rear ports and front-panel keypad.
- 3. Before connecting AC power to the unit, make sure that the LASER ON/OFF key is switched **OFF** (front panel).
- 4. Use the supplied power cord to apply mains power to the transmitter.
- 5. Switch the AC power ON (switch located on the rear panel).

The ALARM LED will light red.

The LCD will light and display "Model: AT5100-DMOD" and "KEY OFF" on start up.

6. Switch on the laser using the key switch.

Front panel shows "KEY ON…", Laser status LCD turns green from red, the unit enters selfchecking, after checking it enters working status, display " Descriptor"

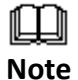

Allow 15 minutes for the transmitter to reach its stable operating temperature. Do not connect the optical ports to the network or start aligning your system until then.

- 7. Before connecting an RF signal, check that the power input level is within the acceptable range. Refer to **Section 2** for details.
- 8. Connect a matrix generator or head-end RF signal.

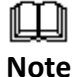

The default control mode is AGC. The modulation control mode displayed in the main menu is RF Mode = AGC.

9. Connect a fiber patch-cord from optical port to an optical power meter and verify the LCD reading matches your power meter reading.

When the ALARM LED shows green, the transmitter is ready for full operation.

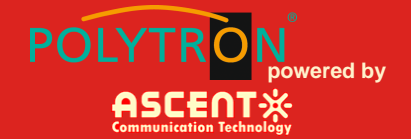

# <span id="page-11-0"></span>**2.5 Front Panel Operation**

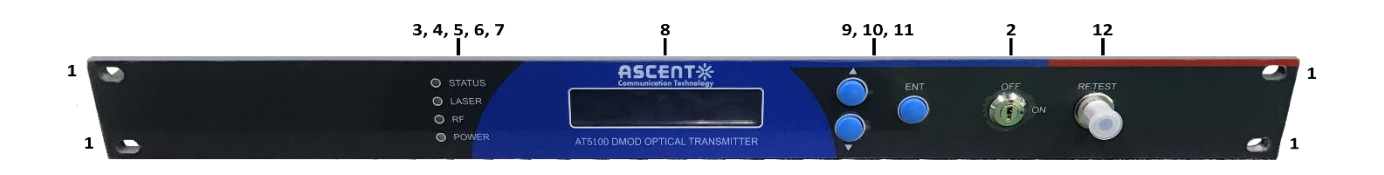

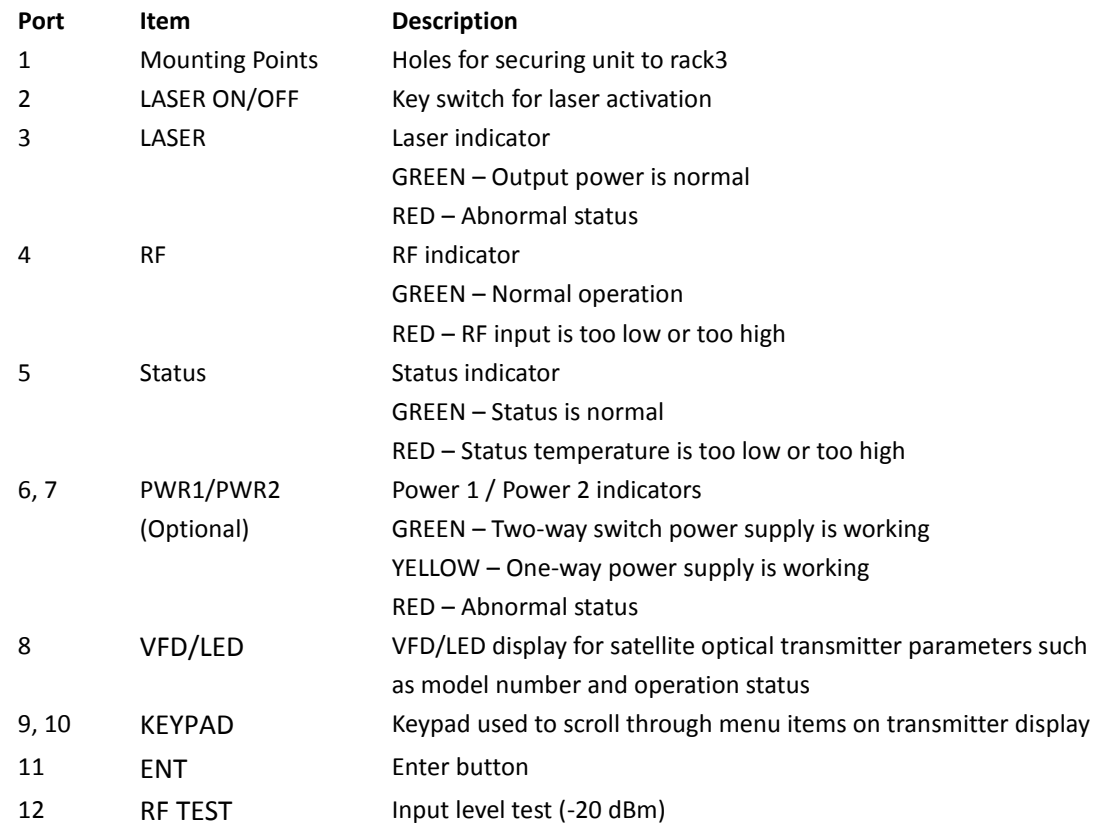

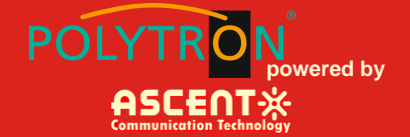

## <span id="page-12-0"></span>**2.6 Rear Panel Operation**

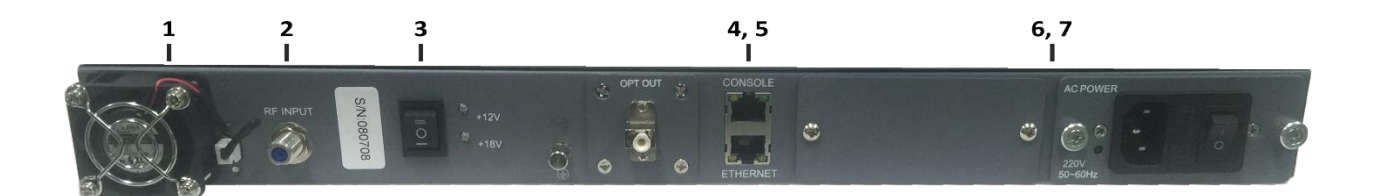

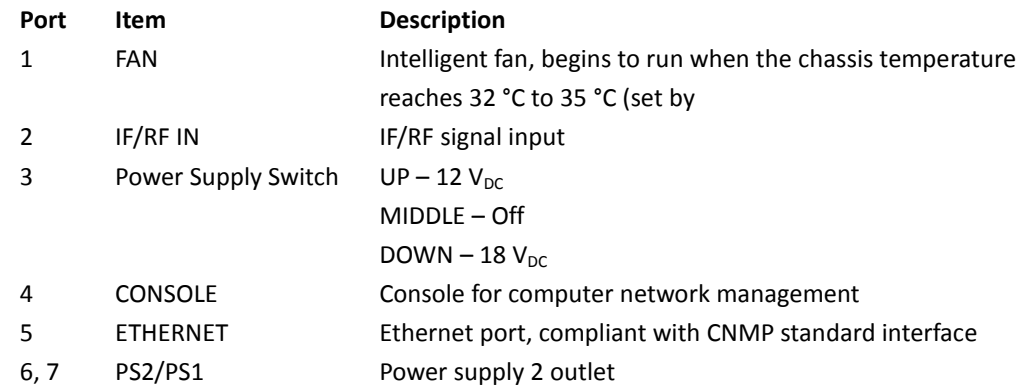

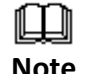

Product appearance may vary with model options.

**Note**

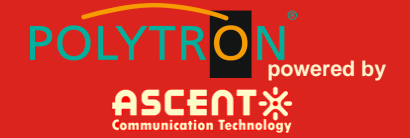

# <span id="page-13-0"></span>**3 Technical Description**

#### <span id="page-13-1"></span>**3.1 Overview**

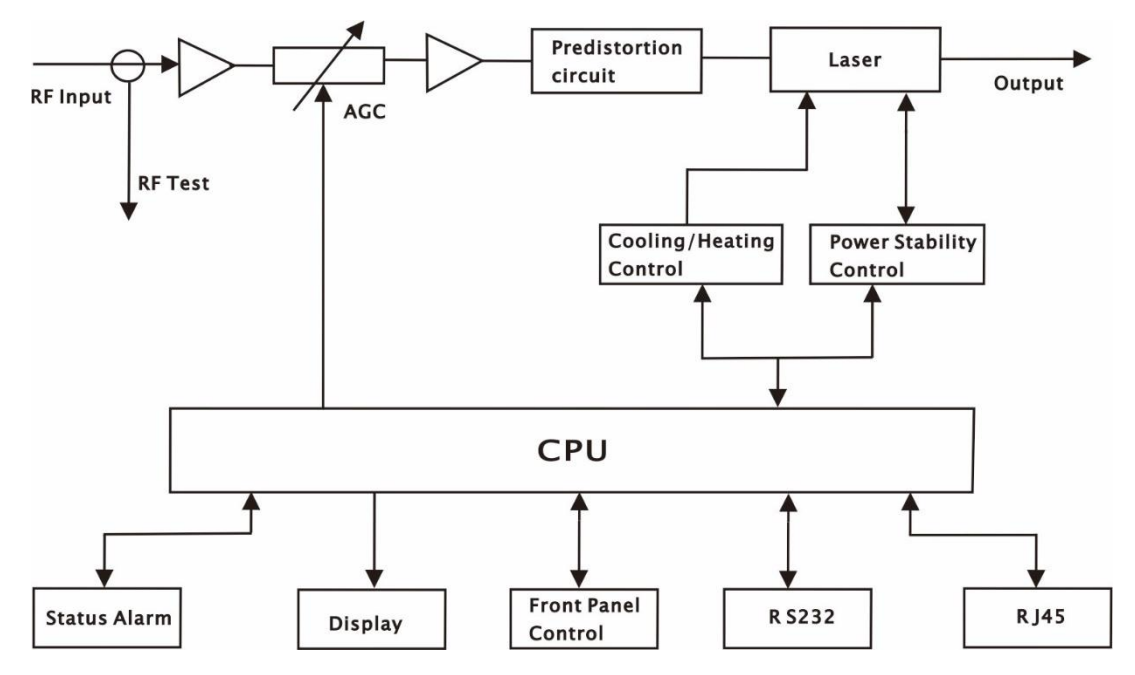

#### <span id="page-13-2"></span>**3.2 Physical Description**

The unit is housed in a 19" rack, 1 RU height. Status indicators and control keys are located on the front panel along with an RF monitor port. The front panel provides an LCD display for comprehensive status information and user interface. The rear panel contains the optical interconnects, power, and data interface connectors.

The RF test port on the front panel is -20 dB from the modulating signal level. This is just after the internal AGC functional block. This signal is constant when the AGC circuit is functioning normally. Refer to the specification for typical levels. The output impedance of this port is 75 Ω, with an F-type connector.

The rear panel also contains the two optical ports, which are typically SC/APC bulkhead connectors.

The power interface, is a standard 3-prong line cord, with hot, neutral, and chassis ground. The metal chassis of the transmitter is tied to ground.

#### <span id="page-13-3"></span>**3.3 AGC Operation**

The AT5100-DMOD will be in AGC mode (Automatic Gain Control) when first powered on. To change it to MGC mode (Manual Gain Control), refer to **Section 5.3**.

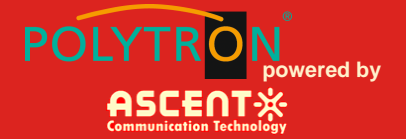

#### <span id="page-14-0"></span>**3.4 ITU Frequency Grid**

AT55100-DMOD Wavelength Options: The following table contains the ITU frequency plan with corresponding wavelengths available to the AT5100-DMOD.

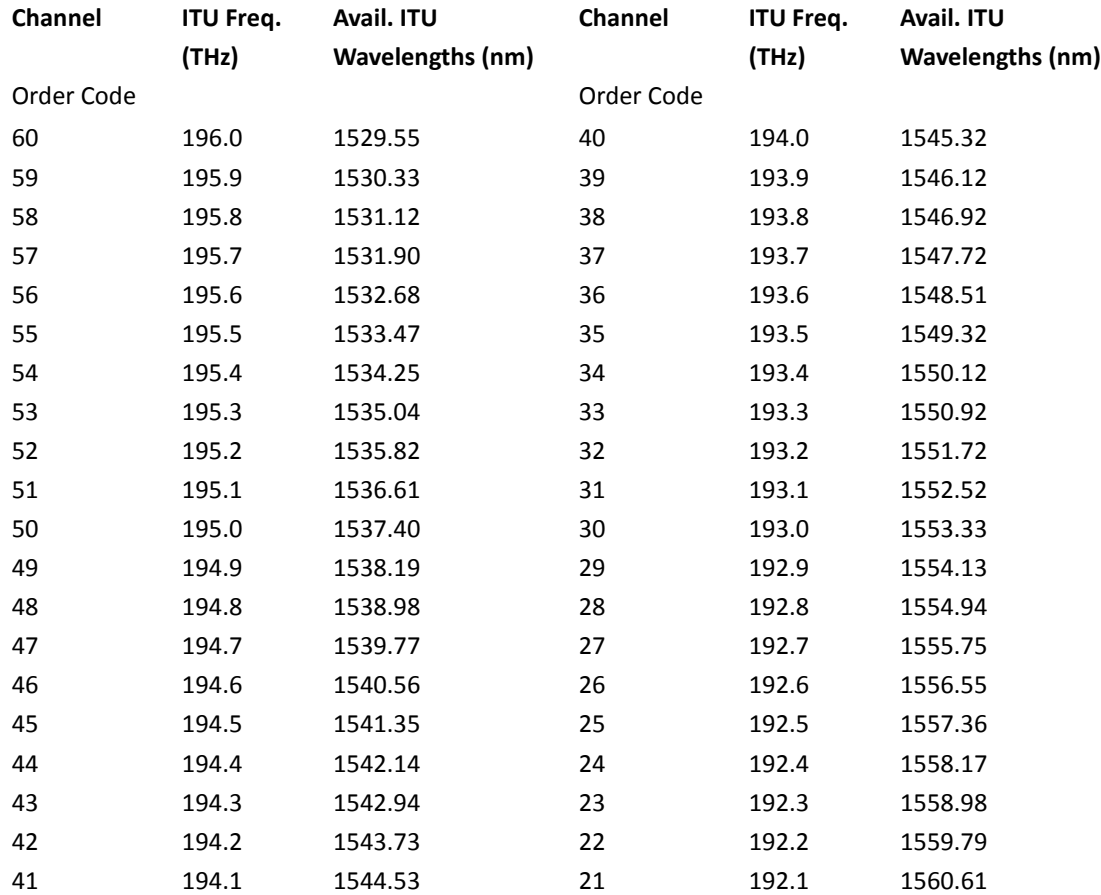

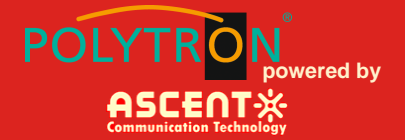

# <span id="page-15-0"></span>**4 Software Description – Operation**

#### <span id="page-15-1"></span>**4.1 Web Management**

The user can use web browser to check the working condition and basic parameters of the amplifier, it supports IE, Chrome, Firefox, Opera and other main web browser. The following example are based on Opera browser.

1. Find the IP add in the machine, for example 192.168.1.XXX, set the IP add of the PC in the same range as following:

Step 1: Open local Area Connection setting:

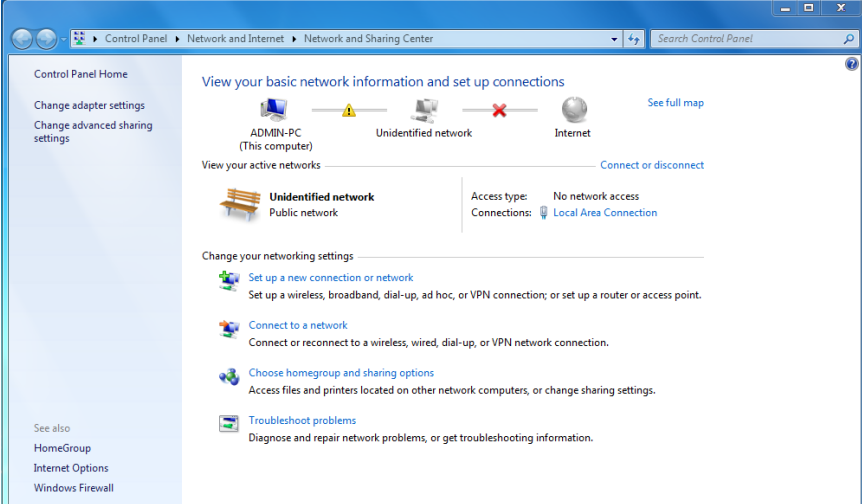

#### Step 2: Set Properties

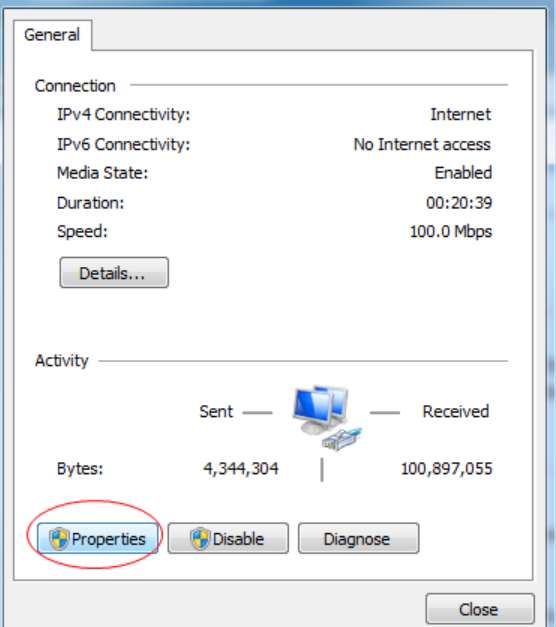

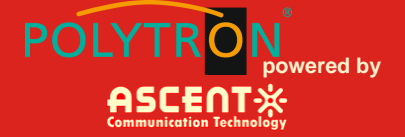

Step 3: Set the PC IP address in the same range with device IP address. For example the device IP address is 192.168.1.122, pls set PC IP address to 192.168.1.X (X different from 122).

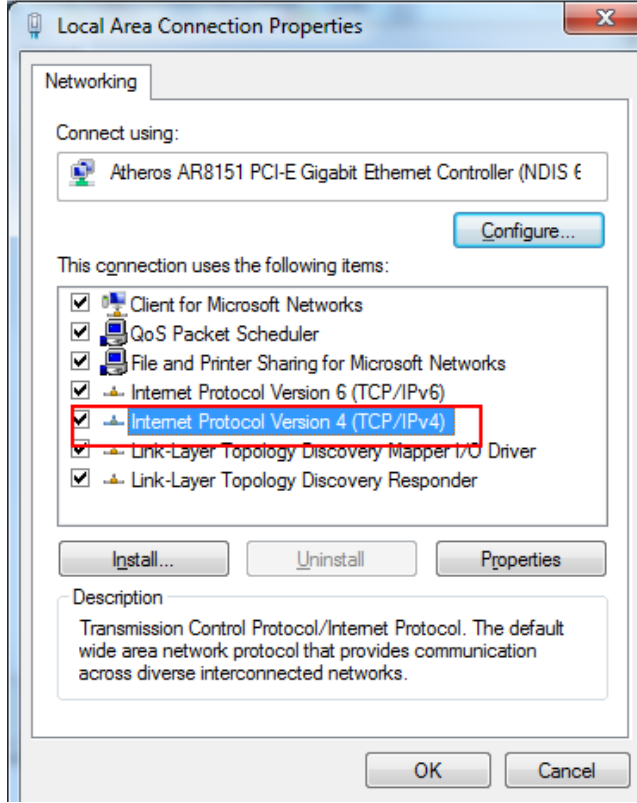

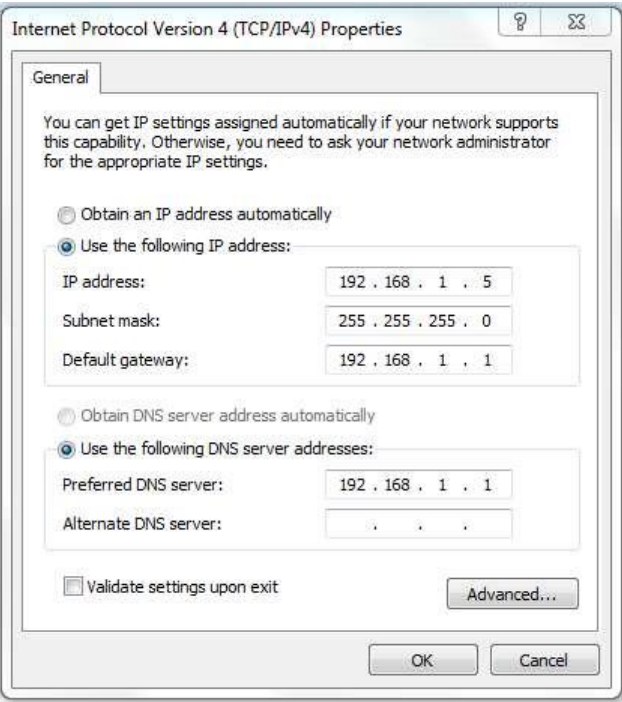

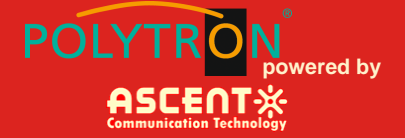

2. Open web browser, input the IP add and login in. The IP factory setting is 192.168.1.122.

**User Name: admin** 

#### **Password: ascent**

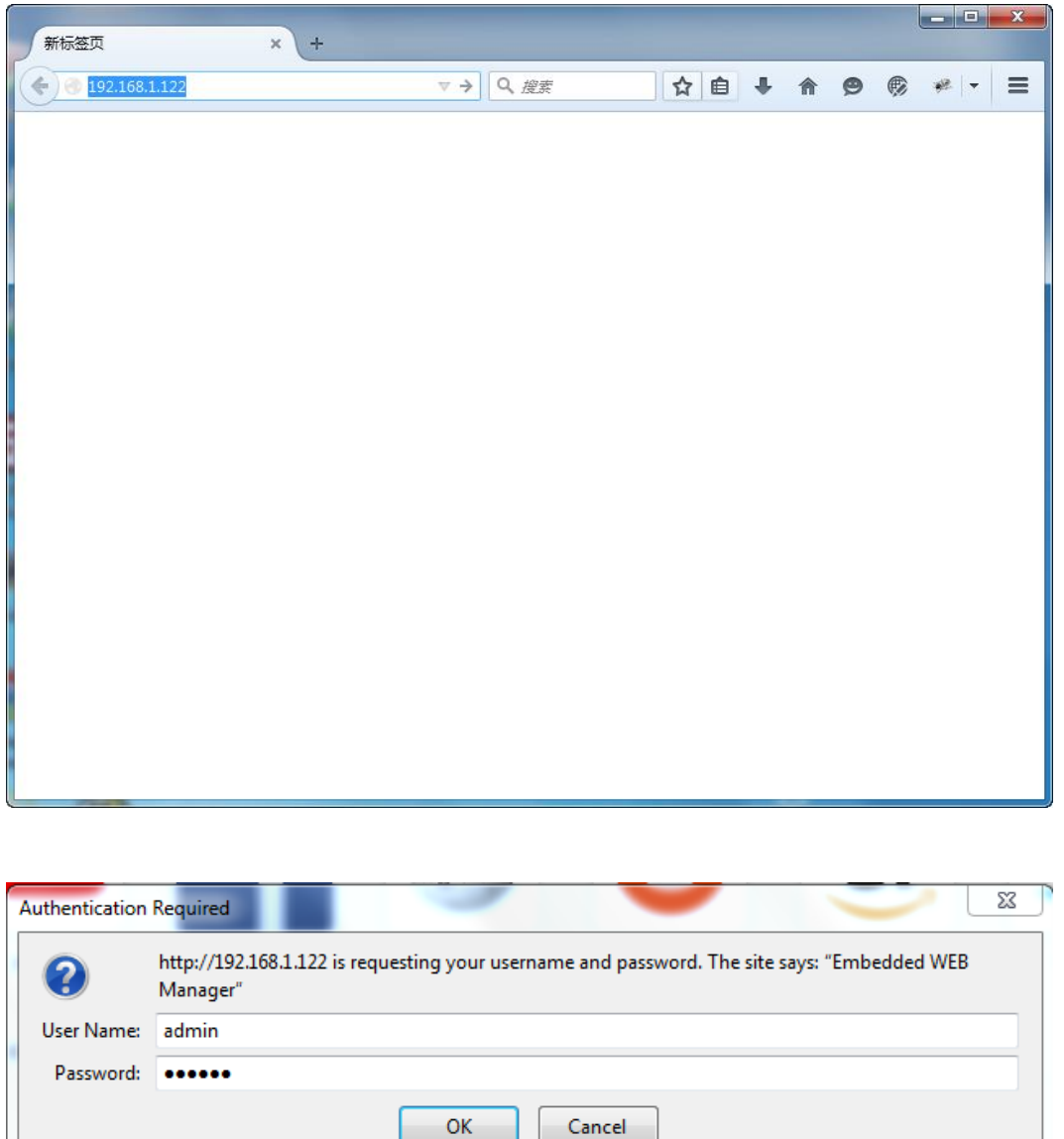

3. The web management consist of five submenus. Items guide on the left, click to enter.

# **AT5100 1 GHz DMOD Optical Transmitter**

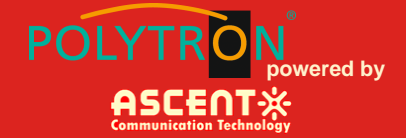

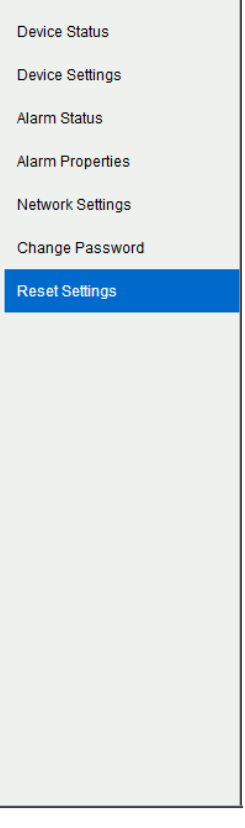

#### <span id="page-18-0"></span>**4.2 Device Status Submenu**

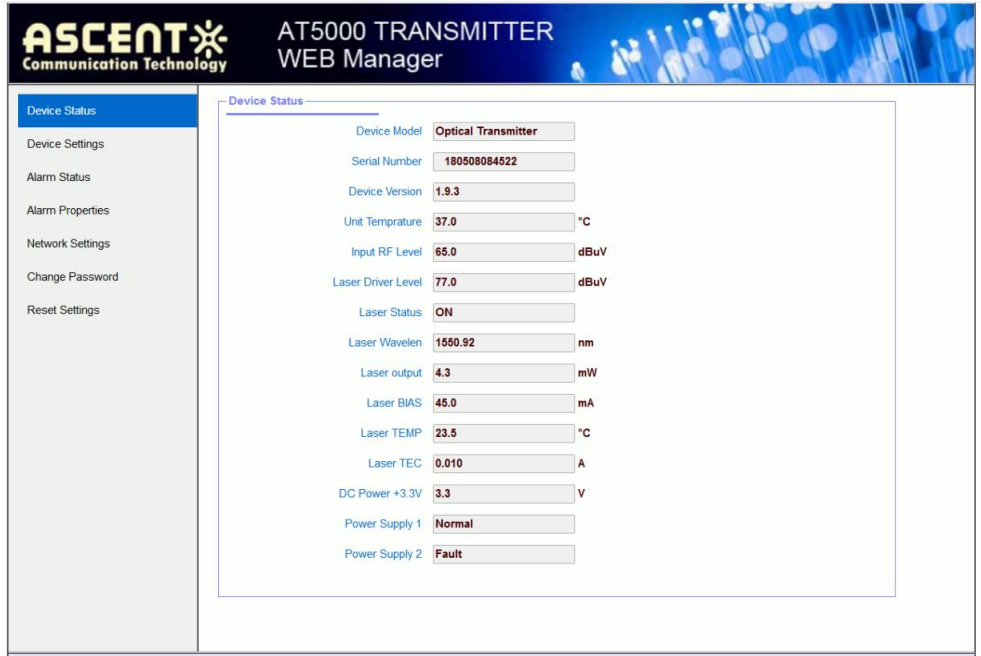

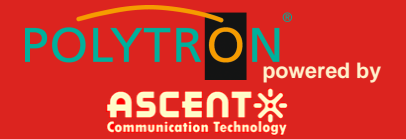

#### <span id="page-19-0"></span>**4.3 Device Settings Submenu**

**OMI mode:** switch AGC/MGC statuses.

**OMI Value:** -3 dB to +3 dB adjustable, factory setting is 0 dB.

**SBS:** 13 dB to 19 dB continuously adjust, 0.1 dBm step 0.1 dB.

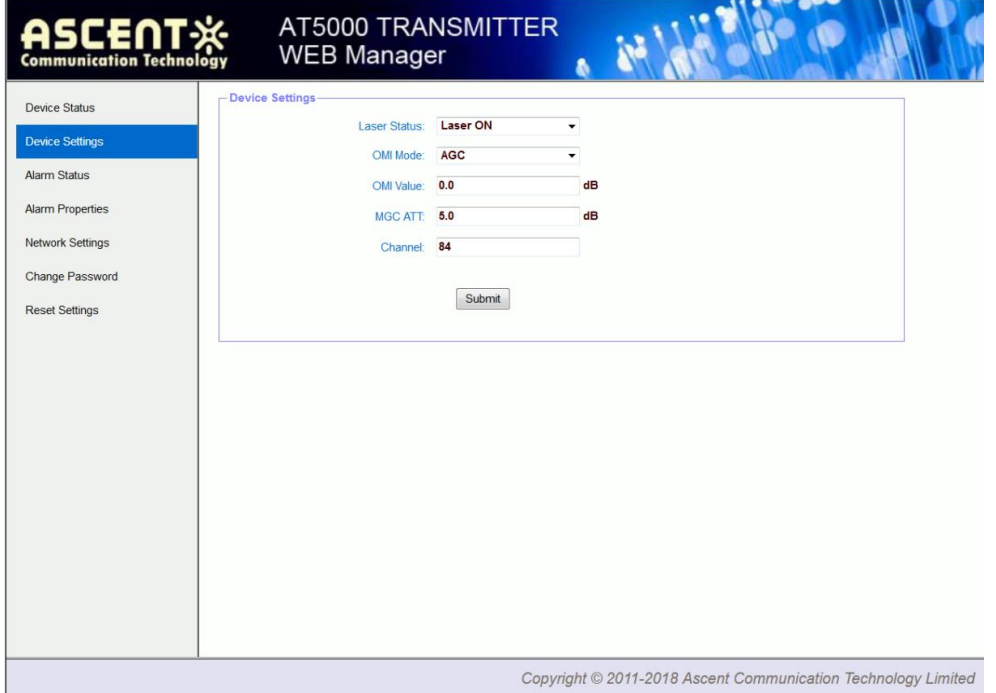

#### <span id="page-19-1"></span>**4.4 Alarm Status**

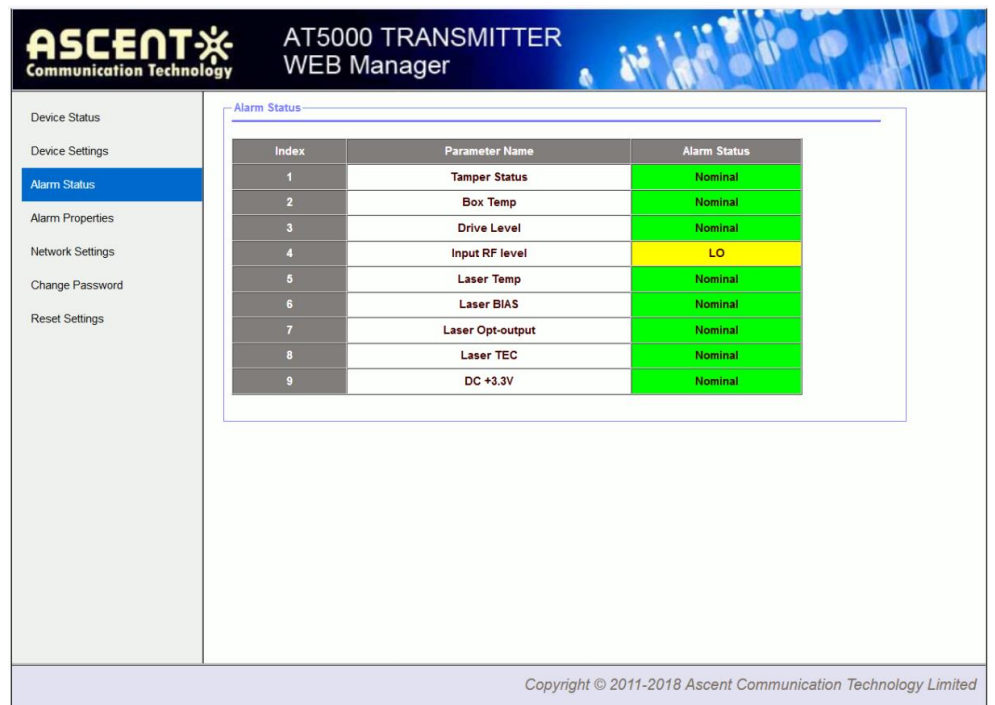

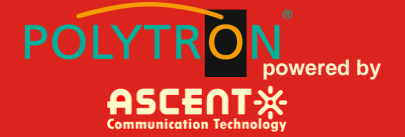

#### <span id="page-20-0"></span>**4.5 Alarm Properties**

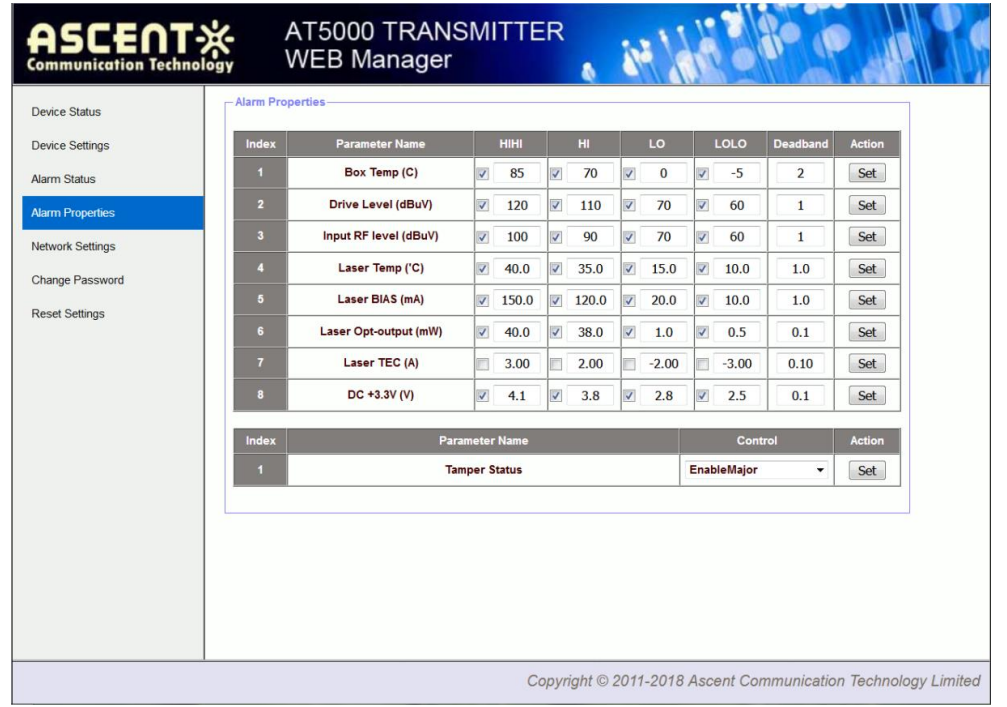

#### <span id="page-20-1"></span>**4.6 Network Settings**

Set MAC Address, IP Address, etc.

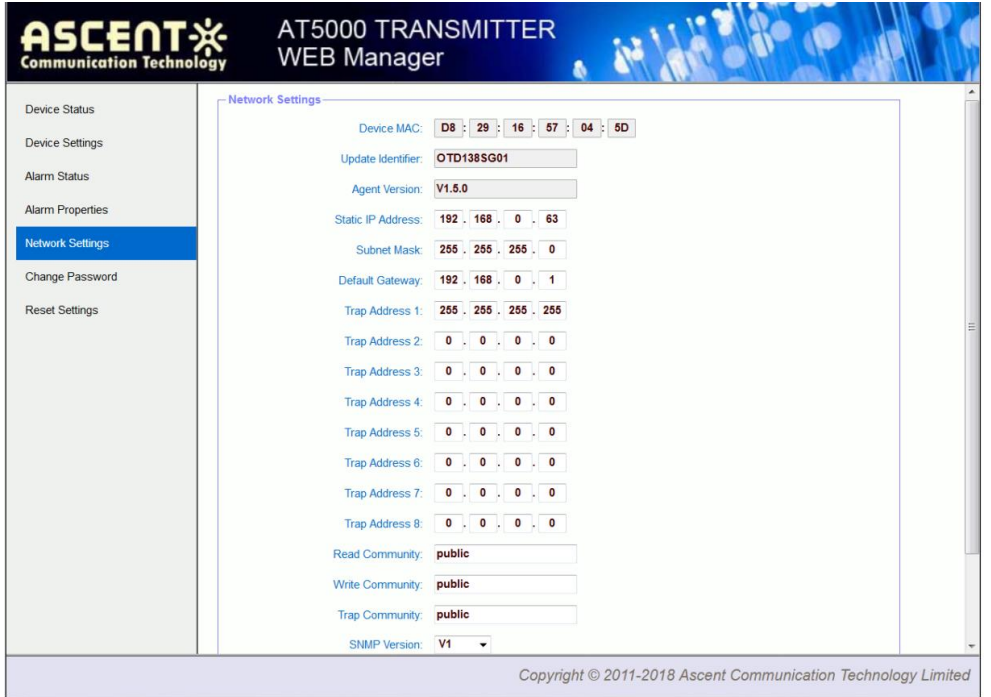

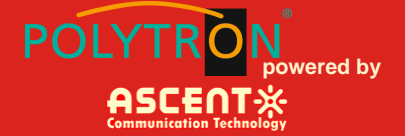

## <span id="page-21-0"></span>**4.7 Change Password**

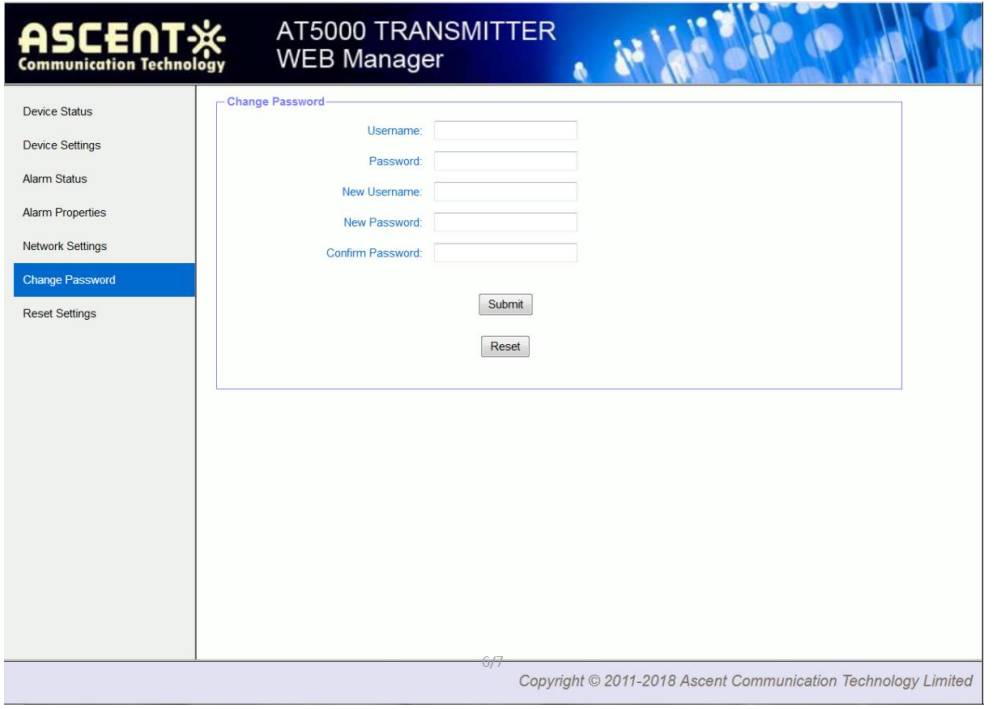

#### <span id="page-21-1"></span>**4.8 Reset Settings**

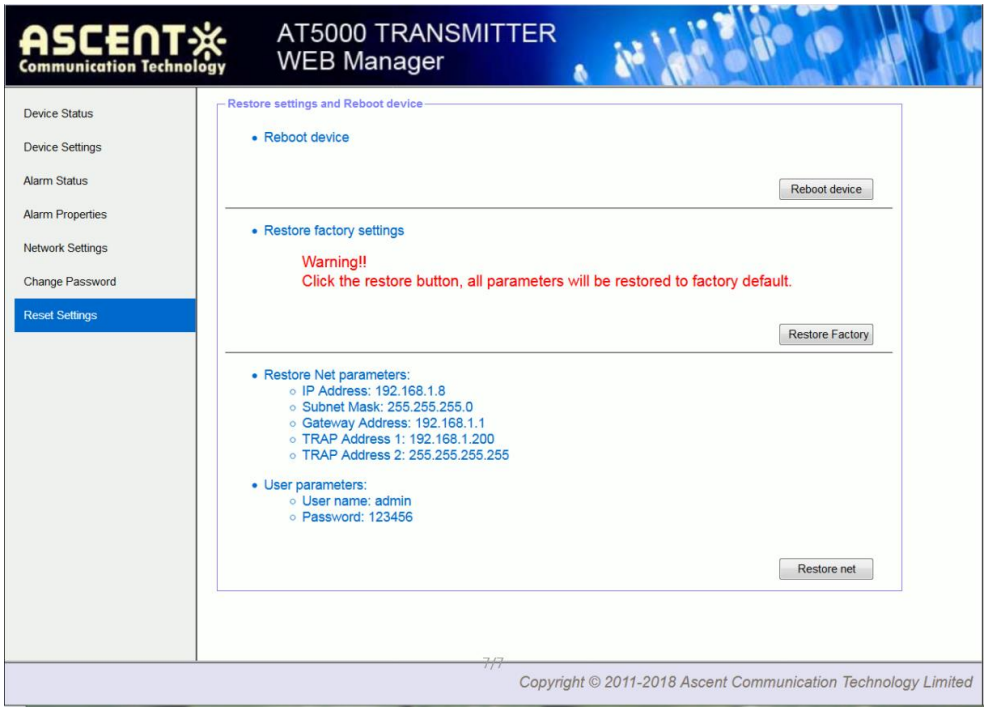

# <span id="page-22-0"></span>**5 Setup Menu**

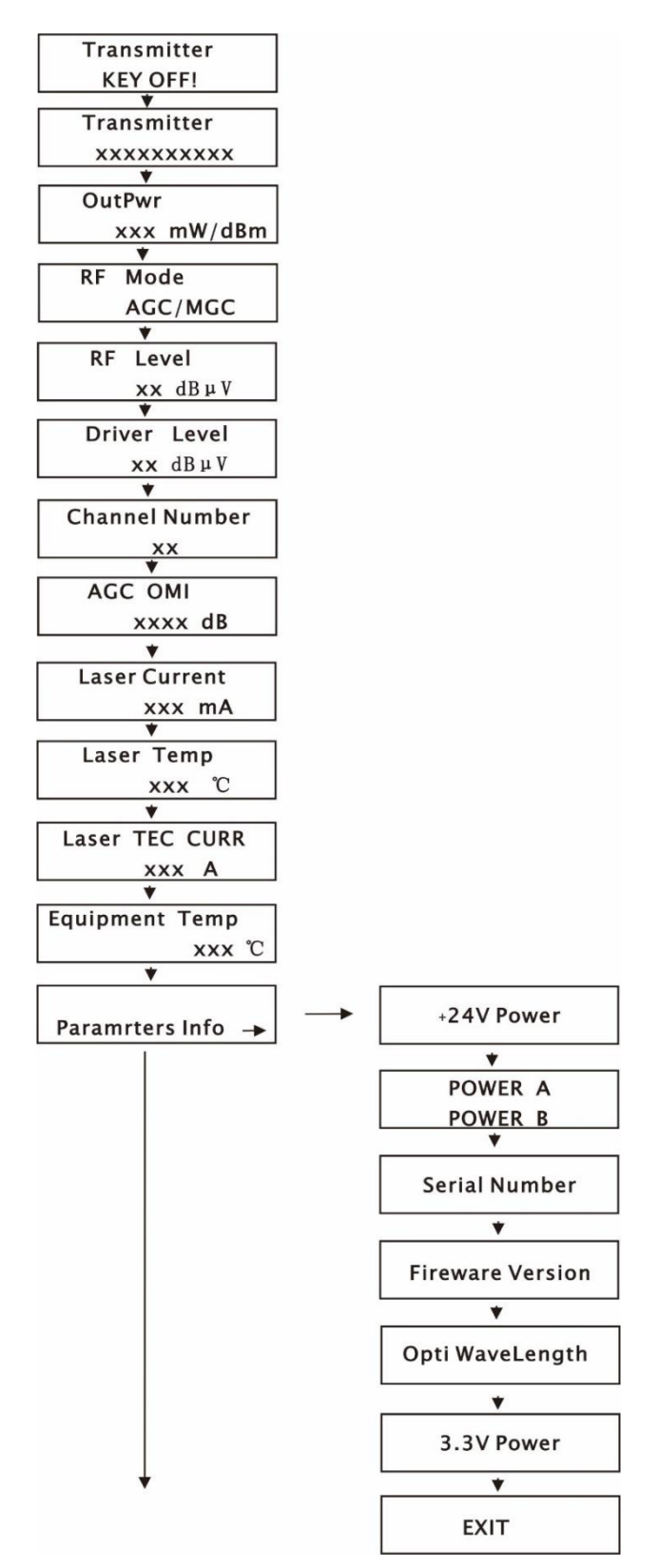

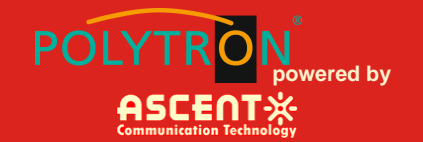

# **AT5100 1 GHz DMOD Optical Transmitter**

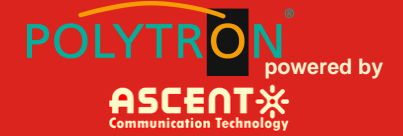

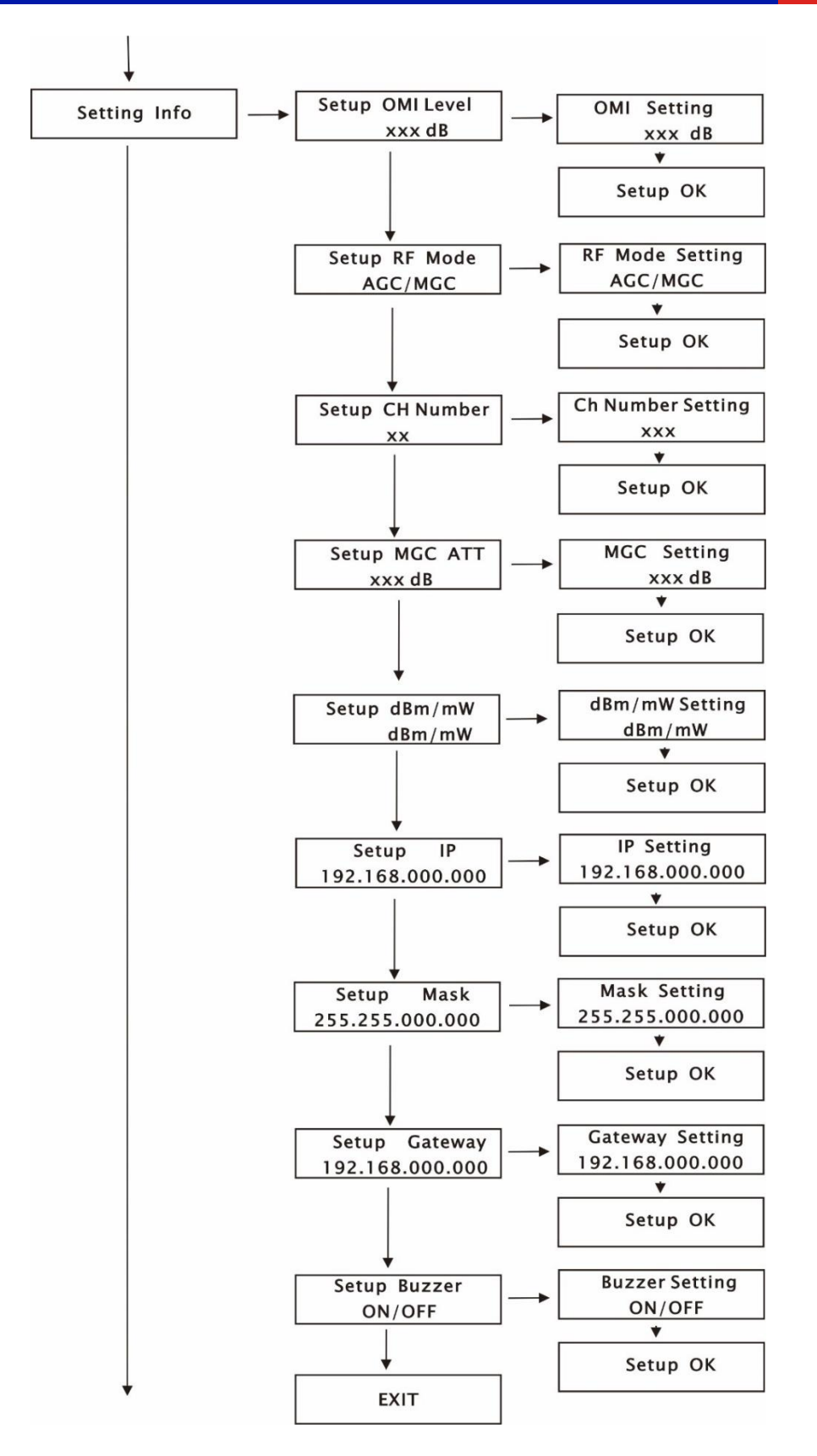

# **AT5100 1 GHz DMOD Optical Transmitter**

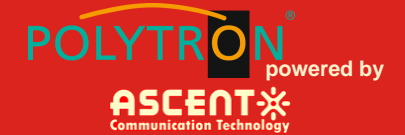

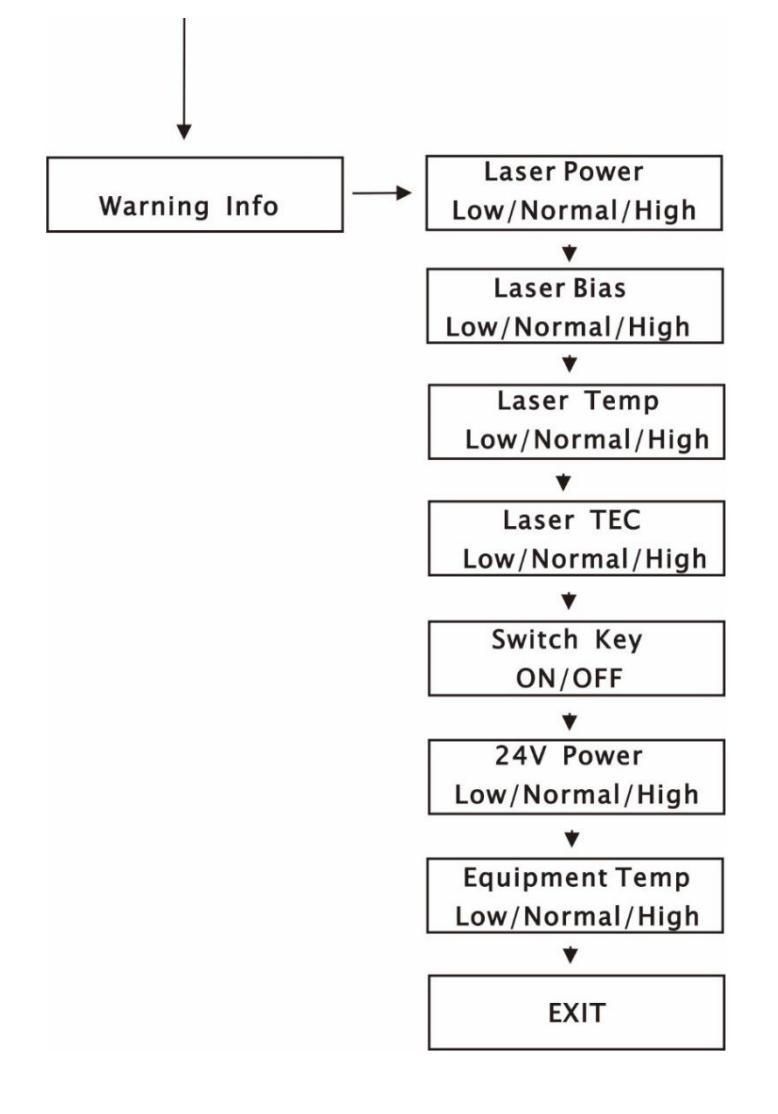

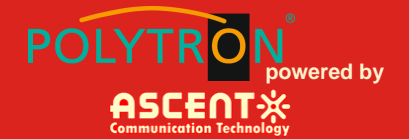

# <span id="page-25-0"></span>**6 Troubleshooting**

#### <span id="page-25-1"></span>**6.1 Fiber Optic Maintenance**

Any time the fiber leads to the amplifier are disconnected, there is the potential for contamination of the ends of the fiber connectors. Dirt or other contaminants on these components can reduce the amplifier's performance and can result in permanent damage to the device. It is recommended that the fiber connectors be cleaned prior to connection, or reconnection, to the system.

#### <span id="page-25-2"></span>**6.2 Troubleshooting Conditions**

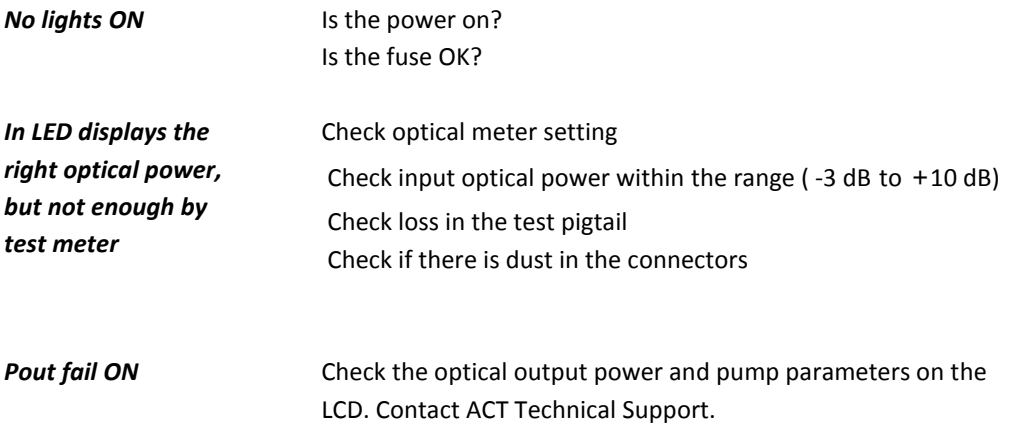

# <span id="page-25-3"></span>**Appendix 1: Conversion of Optical Power**

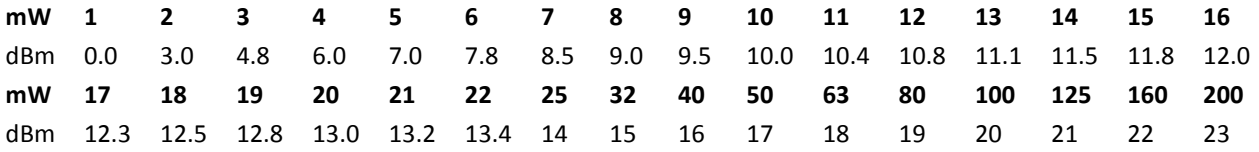

# **AT5100 1 GHz DMOD Optical Transmitter**

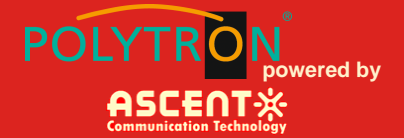

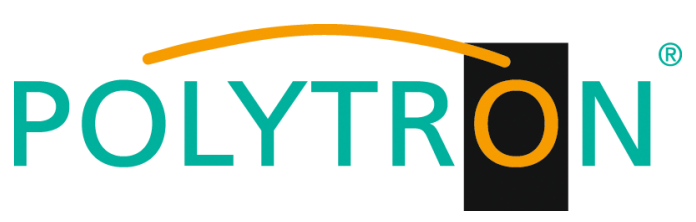

#### **GERMANY**

Langwiesenweg 64-71 75323 Bad Wildbad, GERMANY Phone: +49 (0) 7081 / 17 02 0

**WEB:** [www.polytron.de](http://www.polytron.de/)

# ASCENTX

**Ascent Communication Technology Ltd**

Phone: +61-3-8691 2902 Phone: +852-2851 4722

#### **CHINA USA**

Unit 1907, 600 Luban Road 2710 Thomes Ave 200023, Shanghai CHINA Cheyenne, WY 82001, USA Phone: +86-21-60232616 Phone: +1-203 816 5188

Phone: +49 (0) 6136 926 3246 Phone: +84 168 481 8348

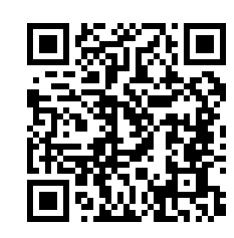

#### **AUSTRALIA HONG KONG SAR**

140 William Street, Melbourne Unit 9, 12<sup>th</sup> Floor, Wing Tuck Commercial Centre Victoria 3000, AUSTRALIA 177 Wing Lok Street, Sheung Wan, HONG KONG

#### **EUROPE VIETNAM**

Pfarrer-Bensheimer-Strasse 7a 15 /F TTC Building, Duy Tan Street 55129 Mainz, GERMANY Cau Giay Dist., Hanoi, VIETNAM

**WEB:** [www.ascentcomtec.com](http://www.ascentcomtec.com/) **EMAIL:** [sales@ascentcomtec.com](mailto:sales@ascentcomtec.com)

Specifications and product availability are subject to change without notice. Copyright © 2018 Ascent Communication Technology Limited. All rights reserved. Ver. ACT\_1RU\_AT5100\_DMOD\_QRG\_V1b\_May\_2018